## **Vejledning til Unilogin**

Alle studerende og ansatte har et UNI-Login.

Se dine muligheder nedenfor

## **Hvordan finder jeg mit Unilogin brugernavn:**

- 1. Find en side der benytter Unilogin F.eks. [https://skoletube.dk](https://skoletube.dk/)
- 2. Vælg login
- 3. Vælg "Få mit brugernavn"
- 4. Log på med MitID for at få vist dit brugernavn

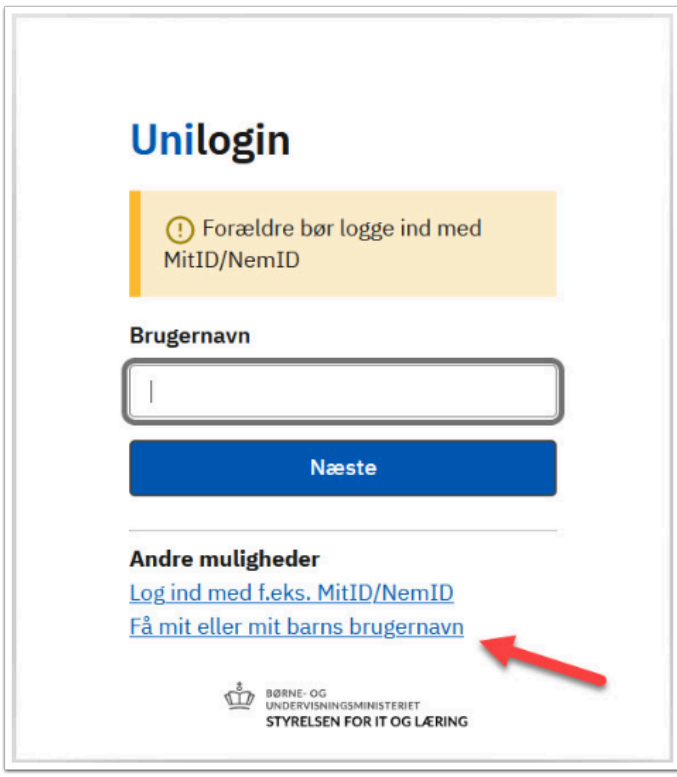

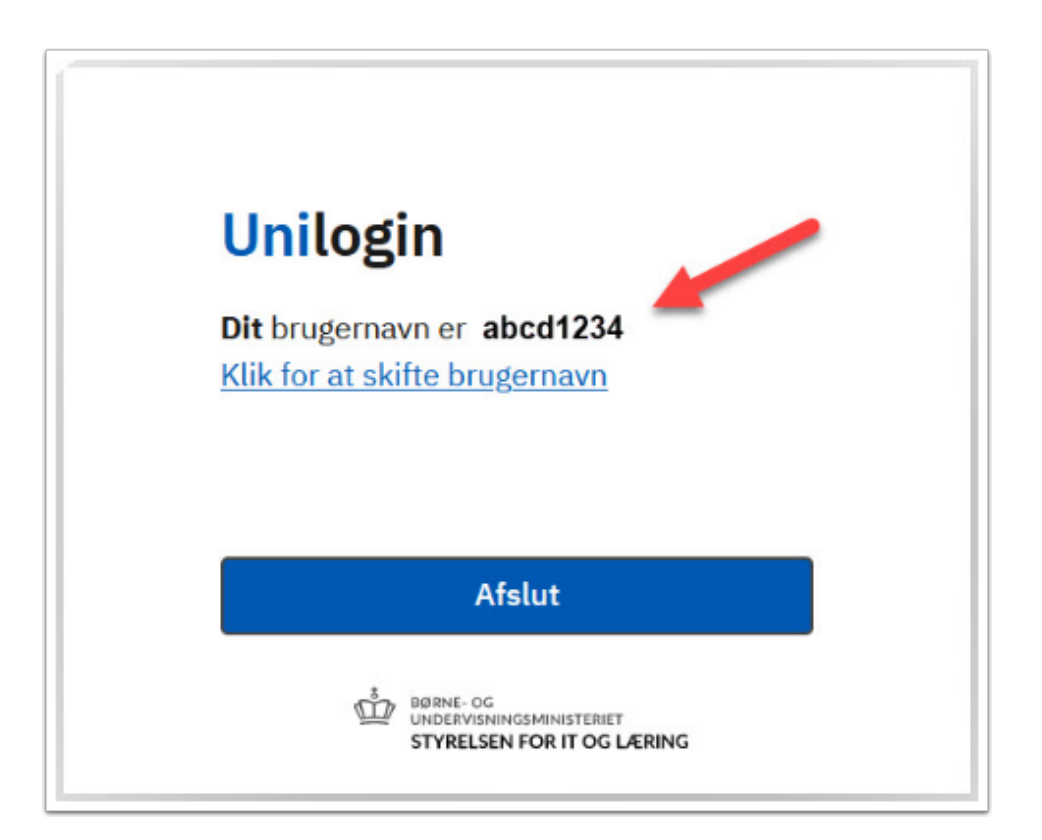

## **Hvordan ændrer jeg min adgangskode til Unilogin:**

- 1. Find en side der benytter Unilogin F.eks. [https://skoletube.dk](https://skoletube.dk/)
- 2. Vælg login
- 3. Indtast dit brugernavn og vælg "Næste"
- 4. Vælg "Få en ny adgangskode"
- 5. Vælg "Skift adgangskode"
- 6. Log på med MitID for at få en ny kode
- 7. Vælg evt. selv en ny kode

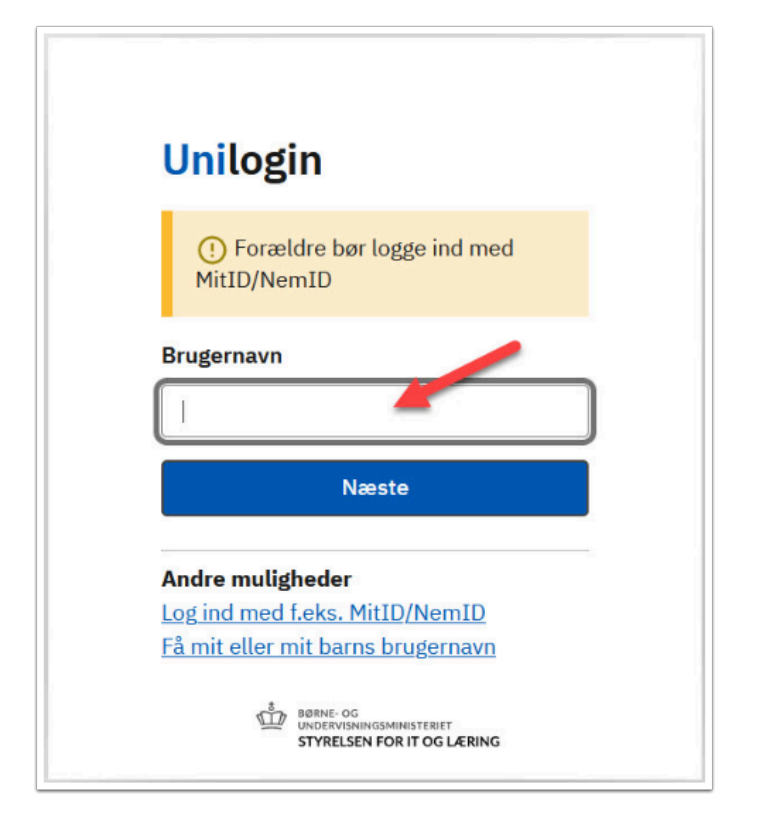

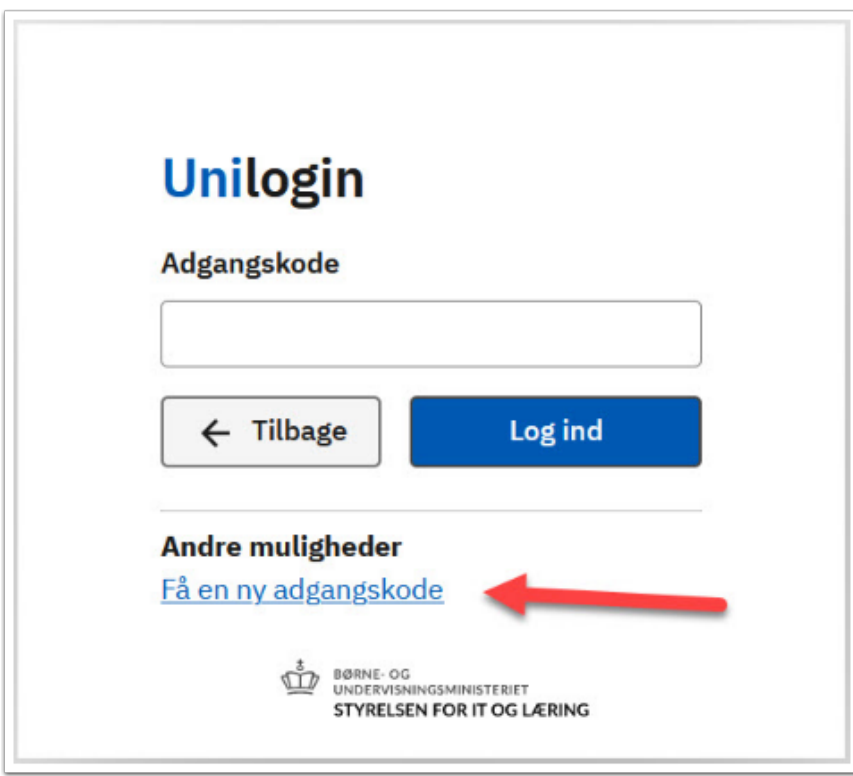

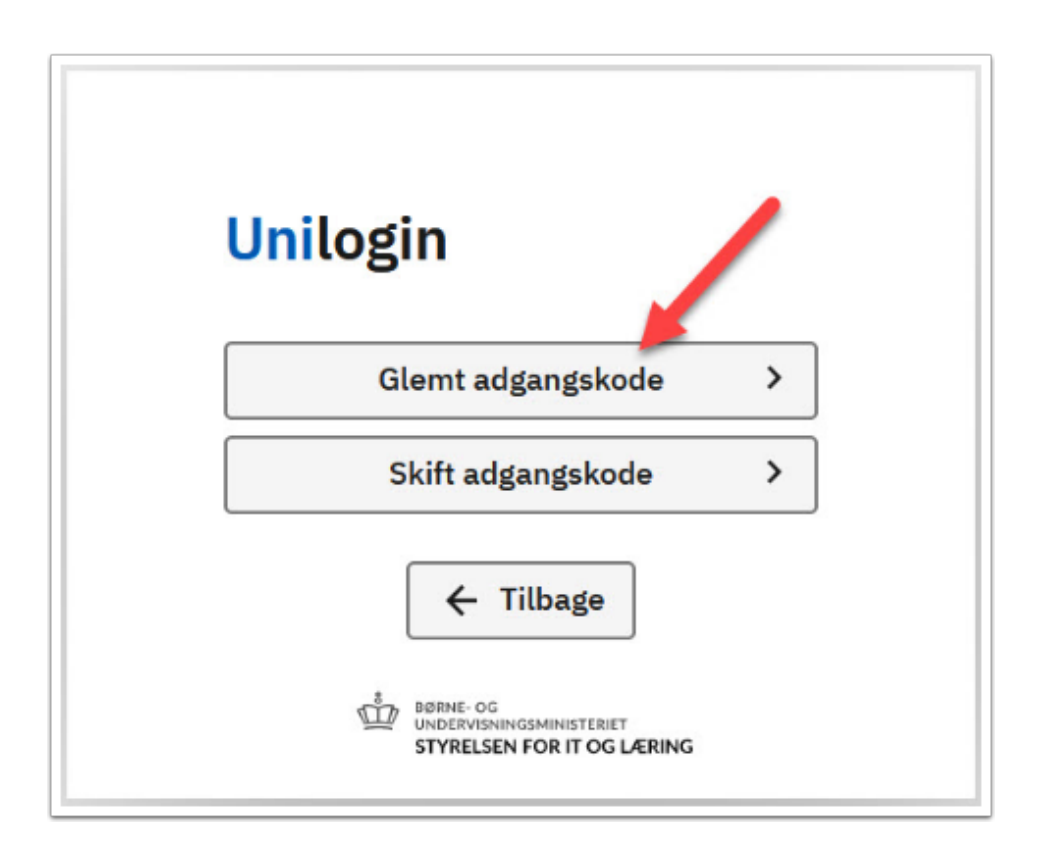

**Bruger du ikke dit Unilogin så tit, kan du i stedet vælge, at logge på med MitId.**